## **UTILIZING THE EDGENUITY FAMILY PORTAL**

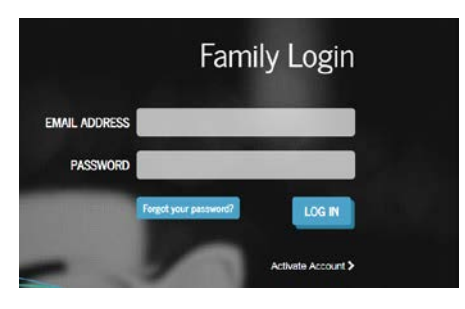

**Upon logging into the Family Portal, the Home screen will appear. From the Home screen, there are two options: Attendance Log and Progress Report.**

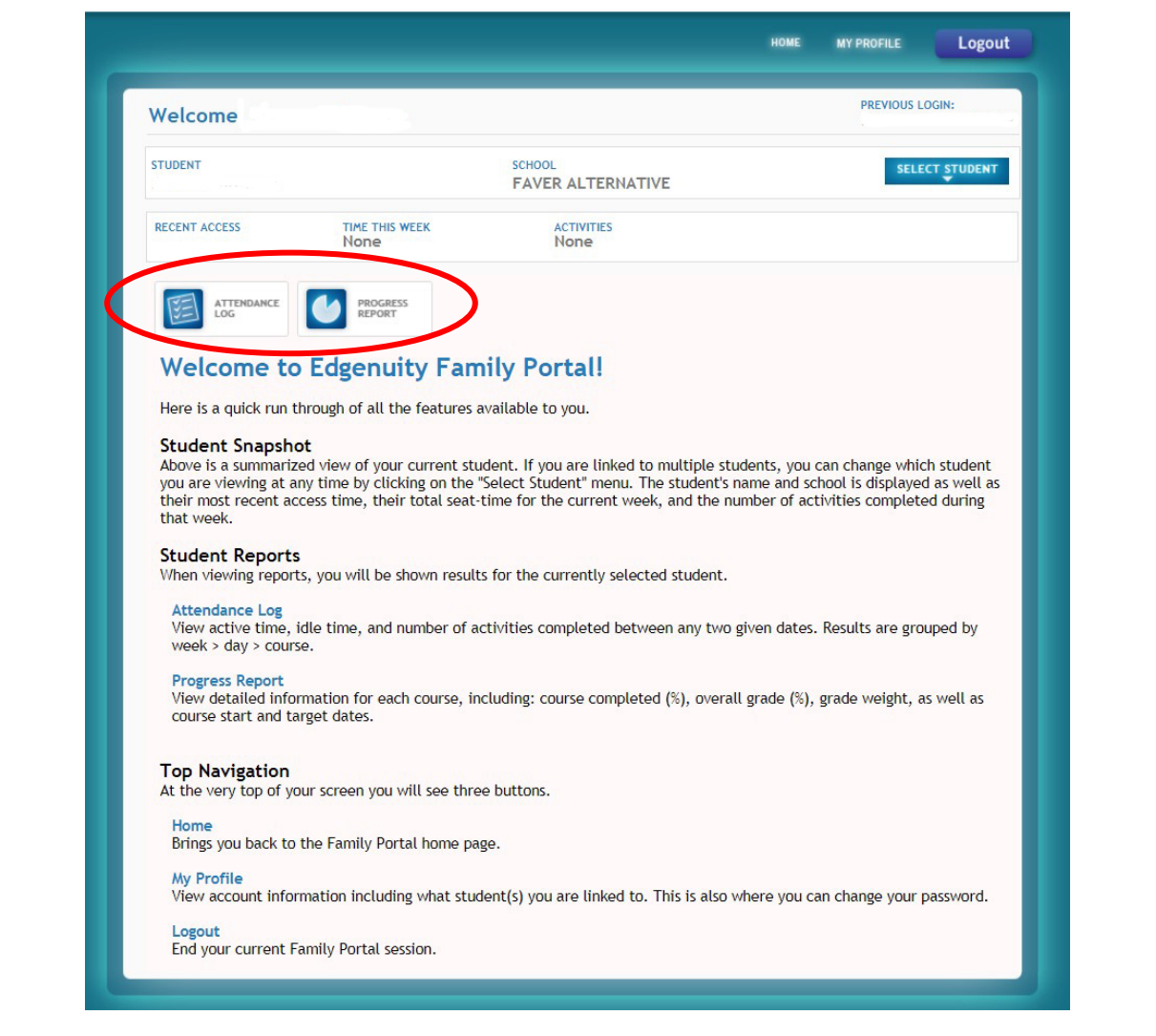

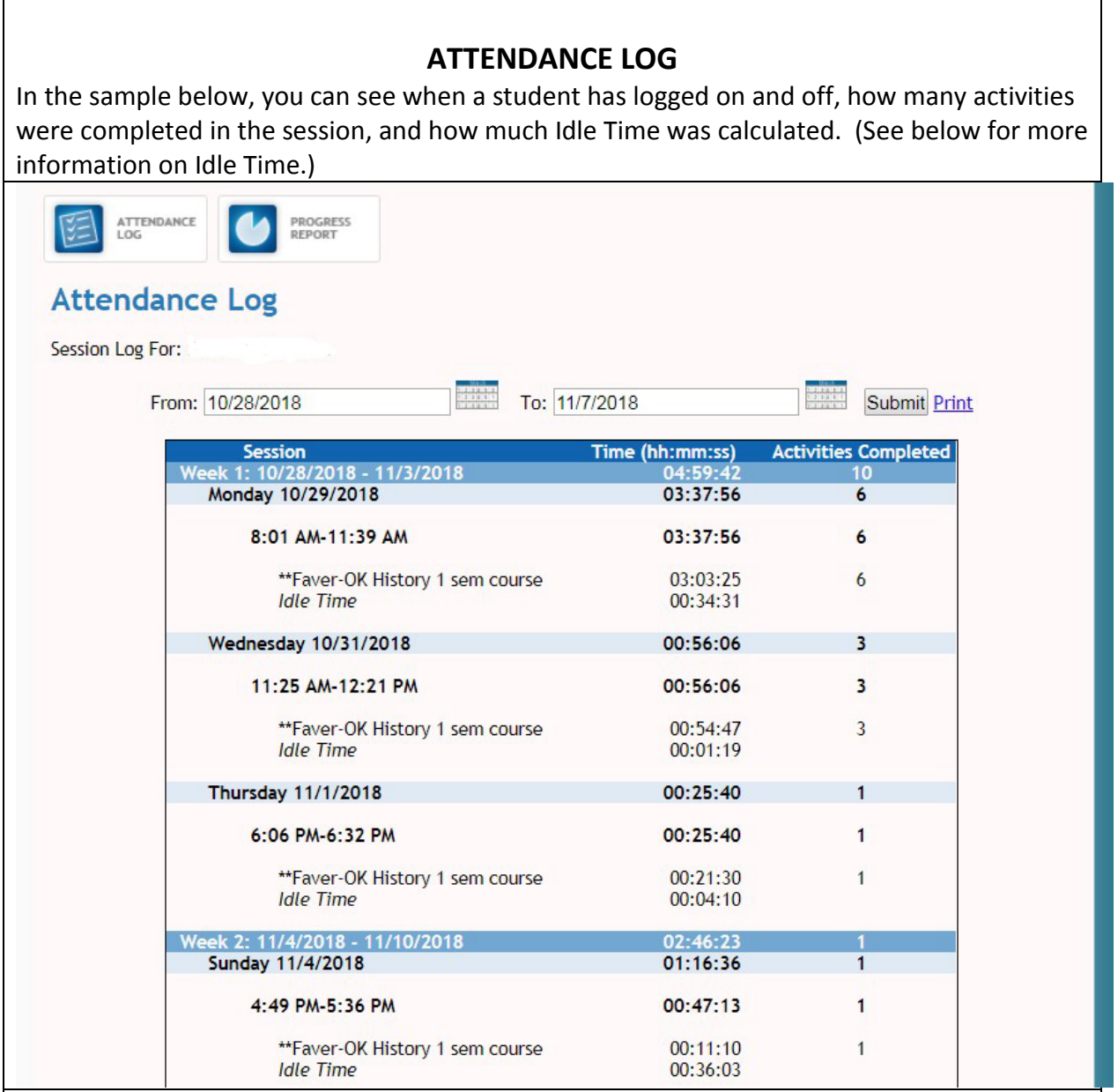

*Idle Time-*

*Idle time does not necessarily mean the student is off task. It simply means that the student is not making forward progress in the course.* 

*Idle time includes:*

- *Time spent in the Lobby, Organizer, or Course Map.*
- *Time spent reviewing a previously completed activity (any activity that the student previously submitted and is scored).*

*For example, if a student is reviewing eNotes for a lesson he or she has already completed, in order to be better prepared for a test, that time is captured as idle time. However, it is certainly not off-task time. A certain amount of idle time is to be expected, and it will vary depending on how much the student reviews previous work and working in the Communications area of the Organizer.* 

*But if a student has an above-average high degree of idle time and is not making adequate progress through the course, it may be a signal that the student might need help managing his or her time better.*

## **PROGRESS REPORT**

In the sample below, you can see how much of a course a student has completed and their grade on work completed (Overall Grade.) In this sample, the student has completed 2.7% of the course and has an 83.5% average on work completed (the Overall Grade average.) **However, the ACTUAL GRADE is the one used on report cards. It takes into account if a student is on track or behind. Do not let the Overall Grade fool you, though it is also important.** RECENT ACCESS<br>11/5/2018 7:01 PM TIME THIS WEEK ACTIVITIES None **None** ATTENDANCE **PROGRESS** Target Date: the date the by which **Progress Report** the course is to be Course: Current Courses  $\blacktriangledown$  Update completed.Start: 6/10/2013 Target: 12/31/2013 Algebra tion 17 559 Overall Grade 83.5% 12.8% Additional Quiz Test Exam Assignment Lab Taken  $17$  $\overline{2}$ Total 99  $19$ 583 66 Graded  $\overline{4}$  $14$ Score 84% 82.36% 49.67% Weight  $20%$ 50%  $20%$ 10% NAME OF COURSE: At the top of the report you will see the name of the course. COURSE COMPLETED: There are three elements in the Course Completed section that advise you on the progress your child is making in that specific course: 1. Course Completed percentage: Indicates how much of the course a student has completed, working towards the ultimate goal of 100% completion. 2. Color coded completion squares: Indicate what the colors in the square blocks just below the Course Completed percentage represent:  $\bullet$  Red: Your child is falling behind in the course  $\bullet$  Bluet Your child is on track with the course • Green: Your child is ahead of schedule in the course 3. Target Completion: Indicates how far along in the course the student should be. OVERALL GRADE: The grade your child has earned thus far in the course, based on all activities and assessments he or she has completed: 1. Overall Grade percentage: Percentage grade based on a 0%-100% scale. 2. Color coded grade squares: Quick-reference colors to indicate what your child's grade is in the course(s):  $\bullet$  Red: Indicates a grade between 0%-59% • Orange: Indicates a grade between 60%-69% • Yellow: Indicates a grade between 70%-79% • Olive: Indicates a grade between 80%-89% · Green: Indicates a grade between 90%-100%